## Unterstützte Bildschirmmodi verschiedener Grafikkarten

Die unterstützten Bildschirmauflösungen kann man folgendermaßen feststellen:

- 1. Rechtsklick auf freie Desktopfläche Eigenschaften
- 2. Reiter Einstellungen Schaltfläche Erweitert
- 3. Reiter Monitor: Häkchen wegnehmen vor: "Modi ausblenden, die von diesem Monitor nicht angezeigt werden".
- 4. Reiter Grafikkarte: Schaltfläche: "Alle Modi auflisten"

Das Feststellen der Bildschirmmodi geht nur unter Windows XP so einfach – bei Windows Vista und Windows 7 ist das nicht so einfach. Die Werte entstehen bei analogem VGA-Anschluß – bei digitalem Anschluß über DVI weichen sie ab (es sind dann weniger Zwischenwerte da).

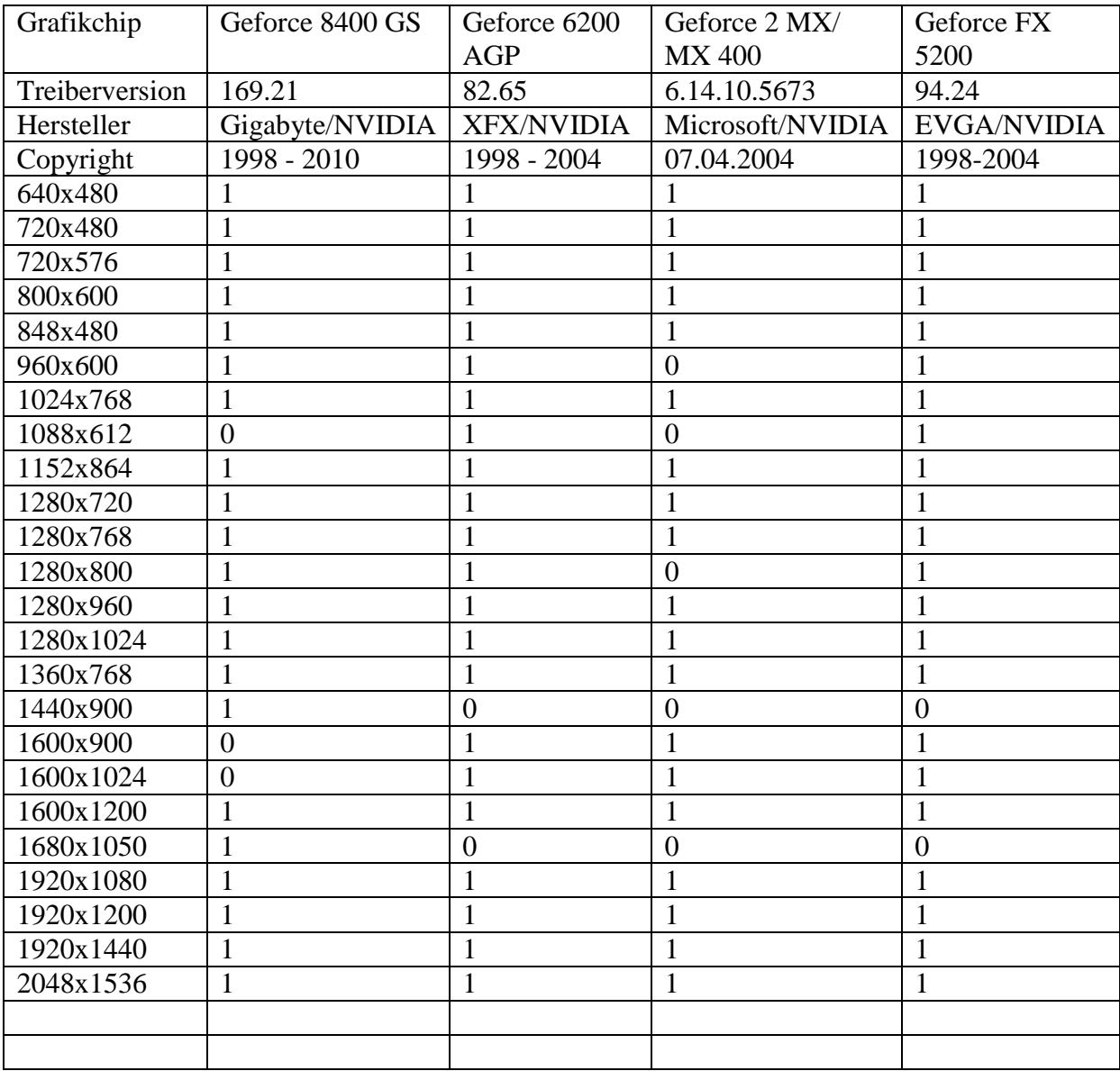

1=ja, unterstützt; 0=nein, nicht unterstützt Angaben ohne Gewähr

© Copyright 2010 Leonhard Kuffer